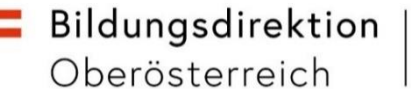

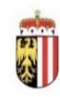

## **KBEweb**

Mit der Anwendung KBEweb können Krabbelstuben, Kindergärten und Sonderformen in Oberösterreich einen Antrag auf Zuschüsse gemäß Art. 15a B-VG Vereinbarung über die Elementarpädagogik für Personalmaßnahmen des Förderbereichs Ausbau des institutionellen Kinderbetreuungsangebots stellen. Eine Antragstellung ist nur in den von der Bildungsdirektion vorgegebenen Beantragungszeiträumen möglich. Über die Beantragungszeiträume werden Sie jährlich mittels Rundschreiben informiert.

Der Einstieg ins KBEweb erfolgt über das Web Portal [https://intranet.e-gov.ooe.gv.at:](https://intranet.e-gov.ooe.gv.at/)

- für die Kinderbildungs- und -betreuungseinrichtungen: Der Web-Portal-Benutzername für die Kinderbildungs- und -betreuungseinrichtung lautet (**KN** + 6-stellige statistische Kennzahl). Beispiel: KN401001. Je Krabbelstube bzw. je Kindergarten gibt es eine eigene statistische Kennzahl und damit auch einen eigenen Web-Portal-Benutzernamen.
- für die Rechtsträger: Der Web-Portal-Benutzername für den Rechtsträger lautet (**KT** + 6-stellige Nummer). Beispiel: KT010101.

Kinderbildungs- und -betreuungseinrichtungen können im KBEweb

Anträge für Personalkostenzuschüsse gemäß Art. 15a B-VG erstellen und bearbeiten

Rechtsträger können im KBEweb

- Anträge für Personalkostenzuschüsse gemäß Art. 15a B-VG erstellen und bearbeiten
- Datenfreigaben für Anträge gemäß Art. 15a B-VG vornehmen
- Formulare für Anträge gemäß Art. 15a B-VG generieren

Nähere Informationen zum Einstieg ins KBEweb finden sich im Handbuch "Informationen zum Einstieg ins Portal", das im http://www.ooe-kindernet.at unter dem Quicklink "KBEweb" zur Verfügung gestellt wird.

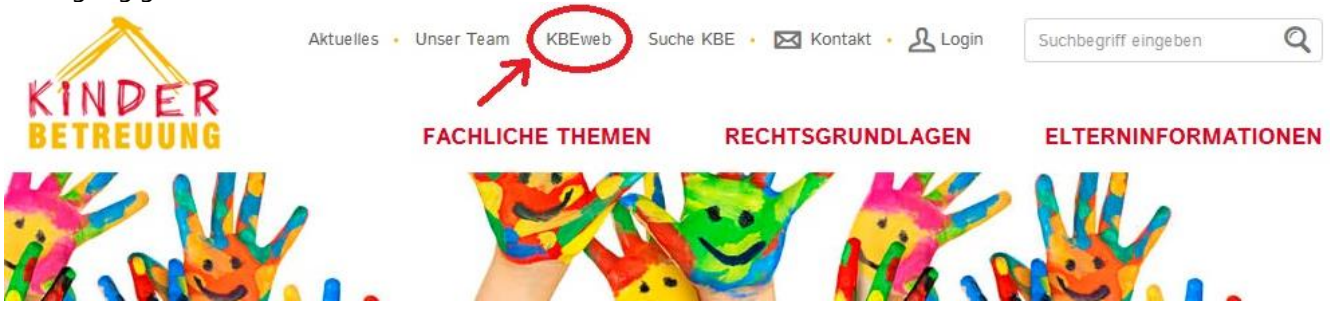

## **Menüpunkt "15a B-VG zum Stichtag XY"**

Nach dem Einstieg ins KBEweb erscheint die Bildschirmmaske "Überblick". (Achtung: Rechtsträger müssen nach dem Einstieg dann, wenn zu ihnen mehrere Kinderbildungs- und betreuungseinrichtungen gehören, zuvor eine davon auswählen).

Bei Auswahl des Menüpunktes 15a B-VG zum Stichtag XY öffnet sich eine Antragsmaske, in der folgende Förderbereiche auswählbar sind:

- Personalkostenzuschuss zur Verbesserung des Betreuungsschlüssels
- Personalkostenzuschuss zur Verlängerung der Öffnungszeit
- Personalkostenzuschuss zur Schaffung von zusätzlichen Betreuungsplätzen

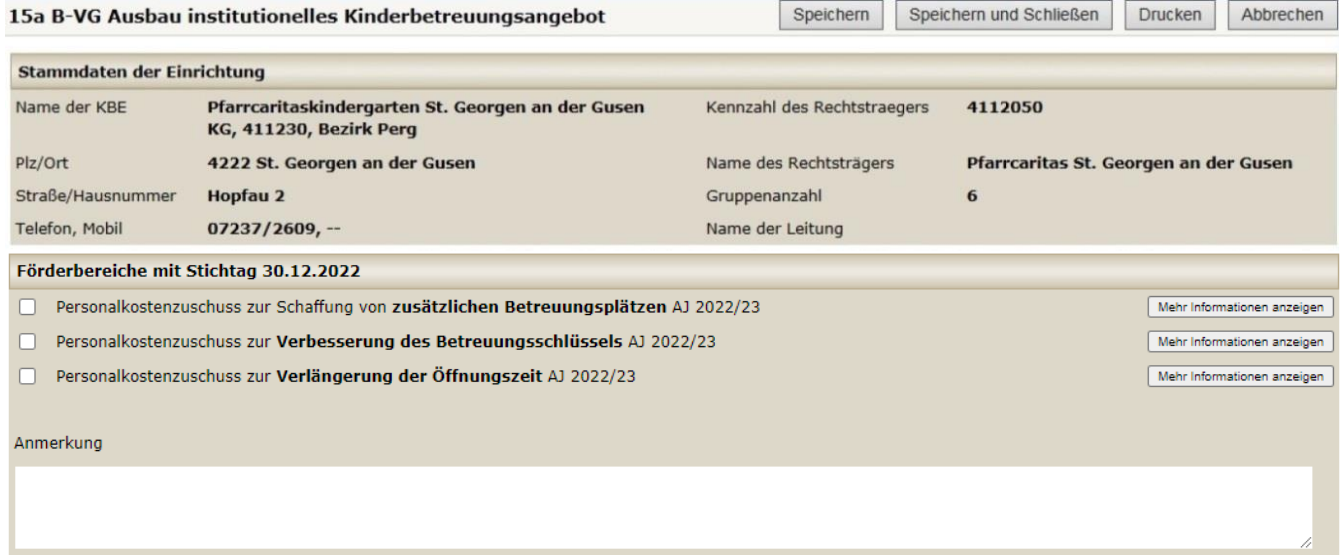

Wählen Sie jene Förderbereiche aus, zu denen Sie einen Antrag auf einen Zuschuss stellen möchten. Zu jedem Zuschuss erhalten sie durch Klick auf den Button "Mehr Informationen anzeigen" weitere detaillierte Informationen inklusive einem Link auf das entsprechende Formularbeilagenblatt.

Beispiel für "Mehr Informationen anzeigen" beim Förderbereich "Personalkostenzuschüsse zur Verbesserung von zusätzlichen Betreuungsplätzen":

Einsatz von zusätzlichem Betreuungspersonal in Krabbelstuben und Kindergärten zur Verbesserung des Betreuungsschlüssels auf 1:4 in der Krabbelstube bzw. 1:10 im Kindergarten:

- bis zu € 30.000,- pro Jahr pro vollzeitbeschäftigter Hilfskraft für maximal 3 Betriebsjahre
- · bis zu € 45.000,- pro Jahr pro vollzeitbeschäftigter pädagogischer Fachkraft für maximal 3 Betriebsjahre
- . € 500,- pro Monat für Zivildienstleistende, die qualifiziert als Hilfskraft oder Fachkraft zur Verbesserung des Betreuungsschlüssels eingesetzt werden (bis zu 4 Zivildiensteinsätze pro bewilligtem Zivildienstplatz förderbar)

Jährliche Antragstellung. Dem Antrag ist das vollständig ausgefüllte Beilagenblatt "Betreuungsschlüssel" samt den im Beilagenblatt angeführten Unterlagen beizulegen.

Zum Beilagenblatt Betreuungsschlüssel

## **Datenfreigabe**

Analog zur Beantragung des Landesbeitrags ist eine Datenfreigabe im KBEweb erforderlich (siehe Menüpunkt "Datenfreigabe", der allerdings nur bei den Rechtsträgern sichtbar ist), wobei auch bei Beantragung mehrerer Förderbereiche je Beantragungszeitraum nur eine gemeinsame Datenfreigabe pro Kinderbildungs- und -betreuungseinrichtung möglich ist.

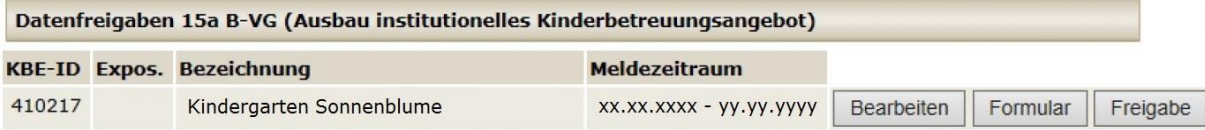

Durch Klick auf den Butten "Bearbeiten" können noch einmal die ausgewählten Förderbereiche eingesehen oder eventuell verändert werden. Durch Klick auf den Button "Freigabe" werden die ausgewählten Förderbereiche freigegeben. Nach erfolgter Datenfreigabe kann durch Klick auf den Button "Formular" das entsprechende Antragsformular generiert werden.

Dem Antragsformular sind je nach Förderbereich die entsprechenden Beilagenblätter, die sowohl im Kindernet (http://www.ooe-kindernet.at  $\rightarrow$  "Rechtsgrundlagen"  $\rightarrow$  "Förderungen"  $\rightarrow$  Vereinbarung gemäß Art. 15a B-VG über die Elementarpädagogik"; oder über die Formularsammlung) als auch über KBEweb (bei den entsprechenden Förderbereichen unter "Mehr Informationen anzeigen") abrufbar sind, beizulegen.

Wenn Sie Personalkostenzuschüsse gemäß Art. 15a B-VG Vereinbarung über die Elementarpädagogik im Förderbereich Ausbau des institutionellen Kinderbetreuungsangebots in Anspruch nehmen möchten, dann ist der dazu erforderliche Antrag mit der Anwendung KBEweb zu erstellen, auszudrucken, zu unterfertigen und mit den entsprechenden Beilagen per Post, per Fax oder eingescannt per E-Mail bis zum genannten Stichtag zu übermitteln an:

**Bildungsdirektion Oberösterreich, Abteilung Präs/7, Elementarpädagogik,** Bahnhofplatz 1, 4021 Linz; Fax: 0732/7720-211787; Mail[: bd-ooe.post@bildung-ooe.gv.at](mailto:bd-ooe.post@bildung.ooe.gv.at)